## คู่มือการใช้งานระบบฐานข้อมูลชื่อผู้ใช้และรหัสผ่าน การใช้งานระบบภายในคณะฯ

1. ลงชื่อเข้าใช้งานโดยใช้ PSU Passport ใช้การใช้งาน

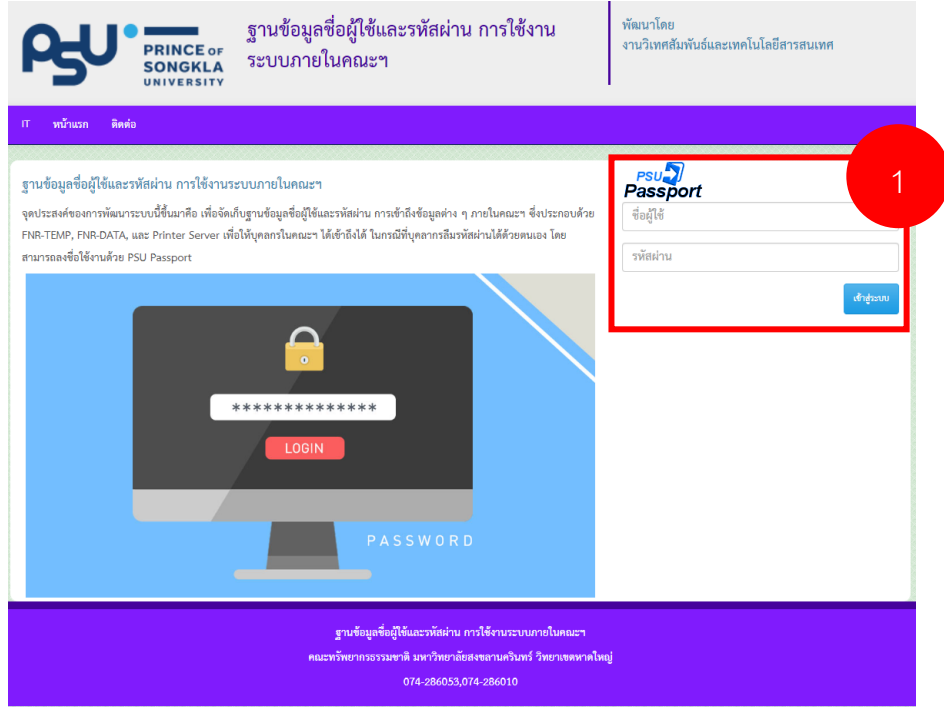

2. เมื่อกรอก PSU Passport แล้ว กดปุ่มเข้าสู่ระบบ

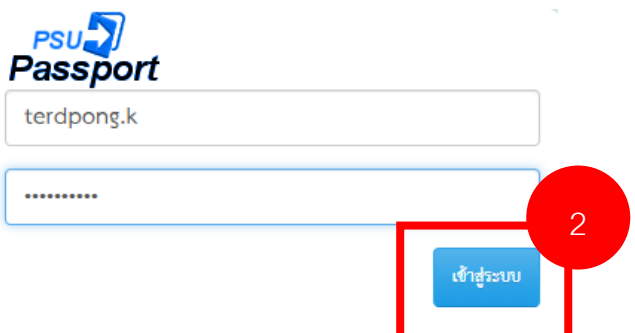

3. เมื่อกดเข้าสู่ระบบ ระบบจะนำไป หน้า ข้อมูลรหัสผ่าน โดยในหน้านี้ จะแสดงหัวข้อชื่อฐานข้อมูล ต่าง ๆ ที่ระบบมี แต่จะไม่แสดงชื่อผู้ใช้และรหัสผ่าน

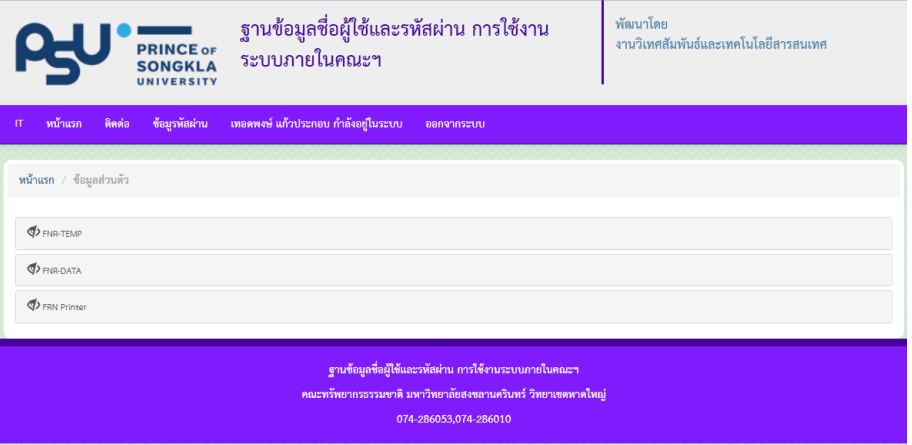

4. หากต้องการแสดง ให้คลิกที่ชื่อหัวข้อเพื่อแสดงข้อมูลชื่อผู้ใช้และรหัสผ่านของท่าน

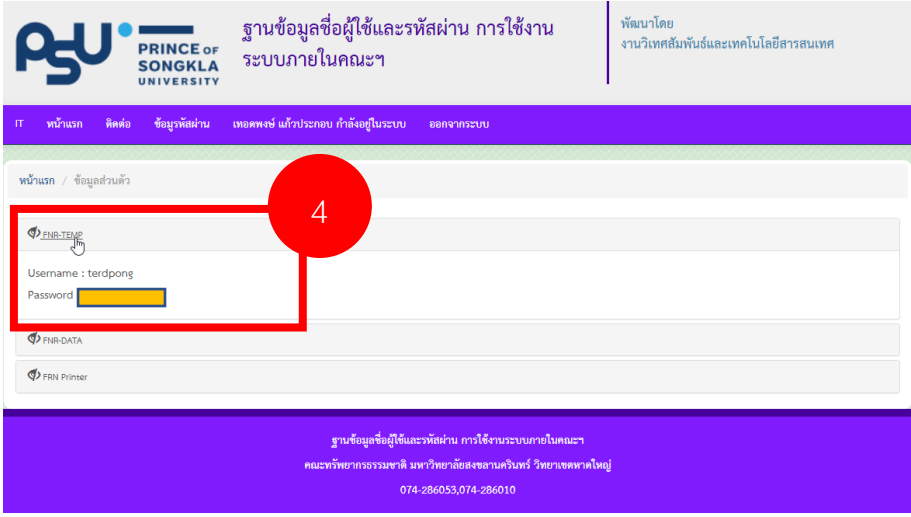

\*ตัวอย่าง

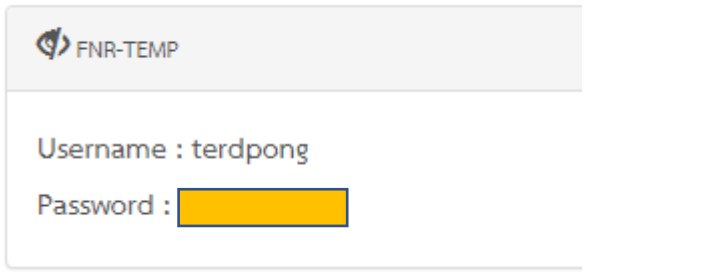

5. เมื่อใช้งานเสร็จแล้ว หากต้องการออกจากระบบ ให้คลิกที่เมนู ออกจากระบบ

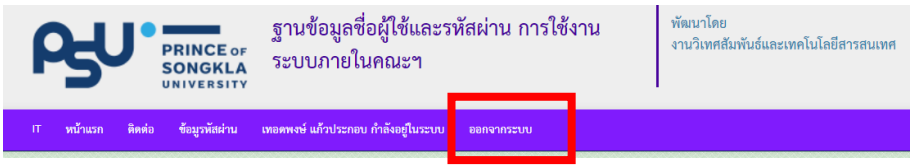